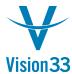

## SAP Business One Tips & Tricks

## **Bank Statement Processing is Moving Forward**

Busy reconciling your bank statements? SAP Business One enables you to increase efficiency and save time!

The Bank Statement Processing functionality supports multiple scenarios that may occur in your business on a daily basis such as:

- Creating, posting and internally reconciling payments made by direct debit or bank transfer
- Posting and internally reconciling interim accounts used in payments made through bank transfer
- Posting and externally reconciling bank charges

To activate this functionality, choose Administration > System Initialization > Company Details > Basic Initialization tab and select the "Install Bank Statement Processing" checkbox.

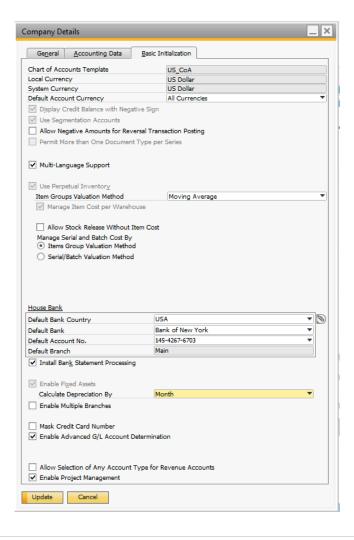

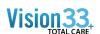

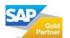

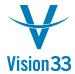

## SAP Business One Tips & Tricks

Additional forms are added, allowing you to make the required settings and process your bank statement efficiently. In the Bank Statement Details window you can view and process the transactions written for the given bank account:

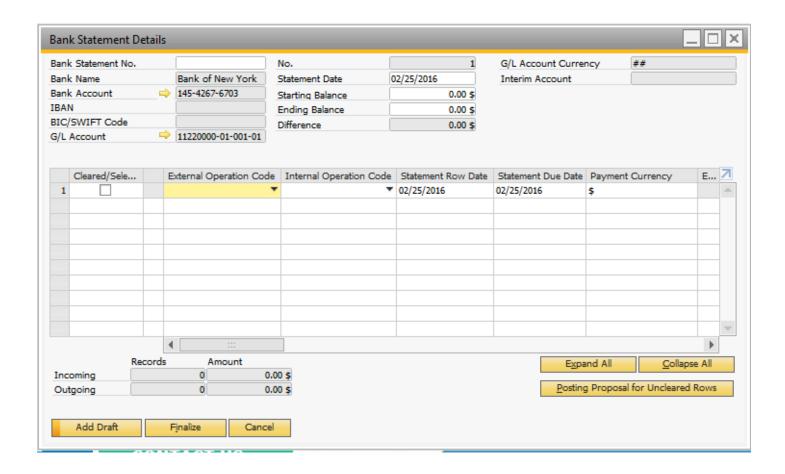

Available in SAP Business One, version for SAP HANA and SAP Business One.

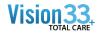

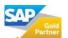